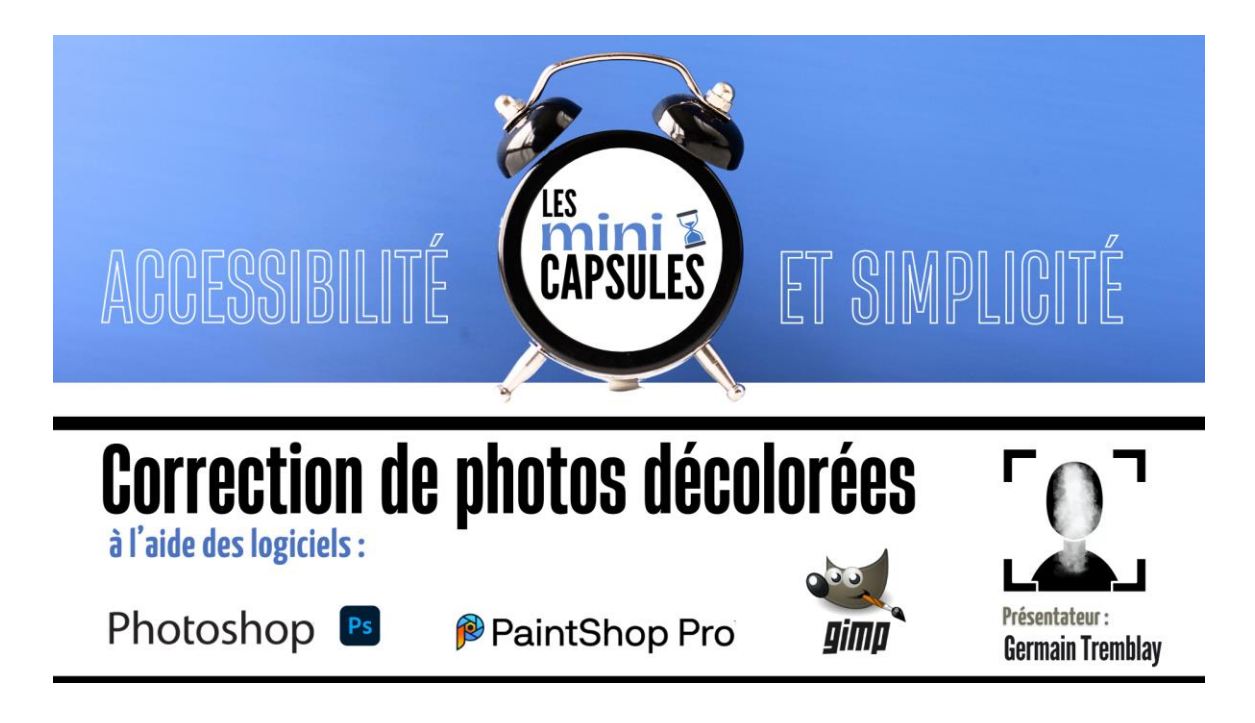

Présentation par Monsieur Germain Tremblay

Rencontre CIVBDL du 8 mai 2024

## **Principes de base :**

C'est quoi un « Pixel »

Selon wikipedia.org :

[https://fr.wikipedia.org/wiki/Pixel#:~:text=Sur%20un%20t%C3%A9l%C3%A9viseu](https://fr.wikipedia.org/wiki/Pixel#:~:text=Sur%20un%20t%C3%A9l%C3%A9viseur%2C%20chaque%20pixel,liquides%2C%20ou%20%C3%A0%20plasma) [r%2C%20chaque%20pixel,liquides%2C%20ou%20%C3%A0%20plasma\)](https://fr.wikipedia.org/wiki/Pixel#:~:text=Sur%20un%20t%C3%A9l%C3%A9viseur%2C%20chaque%20pixel,liquides%2C%20ou%20%C3%A0%20plasma).

Le pixel, souvent abrégé p ou px, est l'unité de base de la définition d'une image numérique matricielle.

Ce mot provient de la locution anglaise « *picture element* », qui signifie « élément d'image ».

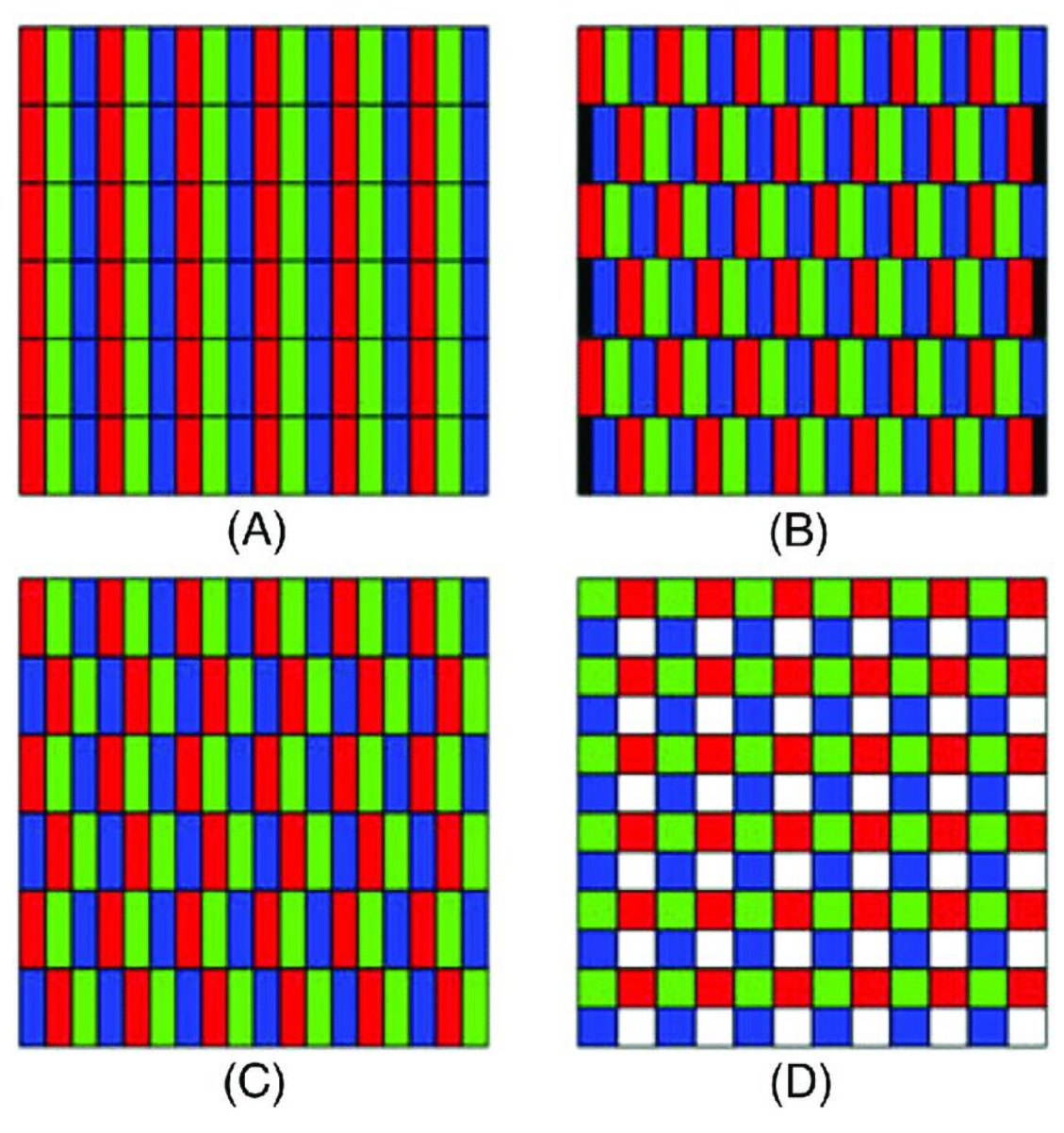

Exemples de différentes géométries de pixels dans les écrans plats et leurs emplacements de sous-pixels.

- (a) Affichage à bande verticale RVB,
- (b) RVB delta,
- (c) VPX (avec trois sous-pixels/pixels)
- (d) VPW (avec quatre sous-pixels/pixels).

La **synthèse additive** des couleurs est le procédé consistant à combiner les [lumières](https://fr.wikipedia.org/wiki/Lumi%C3%A8re) de plusieurs sources [colorées](https://fr.wikipedia.org/wiki/Couleur) dans le but d'obtenir une lumière colorée quelconque dans un [gamut](https://fr.wikipedia.org/wiki/Gamut) déterminé.

La synthèse additive utilise généralement trois lumières colorées : une [rouge,](https://fr.wikipedia.org/wiki/Rouge_(couleur)) une [verte](https://fr.wikipedia.org/wiki/Vert) et une [bleue](https://fr.wikipedia.org/wiki/Bleue) [\(RVB](https://fr.wikipedia.org/wiki/Rouge-vert-bleu) ou RGB en anglais pour *red*, *green*, *blue*). L'addition de ces trois lumières colorées en proportions convenables donne la lumière [blanche.](https://fr.wikipedia.org/wiki/Blanc) L'absence de lumière donne du [noir.](https://fr.wikipedia.org/wiki/Noir)

Lien Wikipédia :

[https://fr.wikipedia.org/wiki/Synth%C3%A8se\\_additive#:~:text=La%20synth%C3%](https://fr.wikipedia.org/wiki/Synth%C3%A8se_additive#:~:text=La%20synth%C3%A8se%20additive%20utilise%20g%C3%A9n%C3%A9ralement,de%20lumi%C3%A8re%20donne%20du%20noir) [A8se%20additive%20utilise%20g%C3%A9n%C3%A9ralement,de%20lumi%C3%A8r](https://fr.wikipedia.org/wiki/Synth%C3%A8se_additive#:~:text=La%20synth%C3%A8se%20additive%20utilise%20g%C3%A9n%C3%A9ralement,de%20lumi%C3%A8re%20donne%20du%20noir) [e%20donne%20du%20noir.](https://fr.wikipedia.org/wiki/Synth%C3%A8se_additive#:~:text=La%20synth%C3%A8se%20additive%20utilise%20g%C3%A9n%C3%A9ralement,de%20lumi%C3%A8re%20donne%20du%20noir)

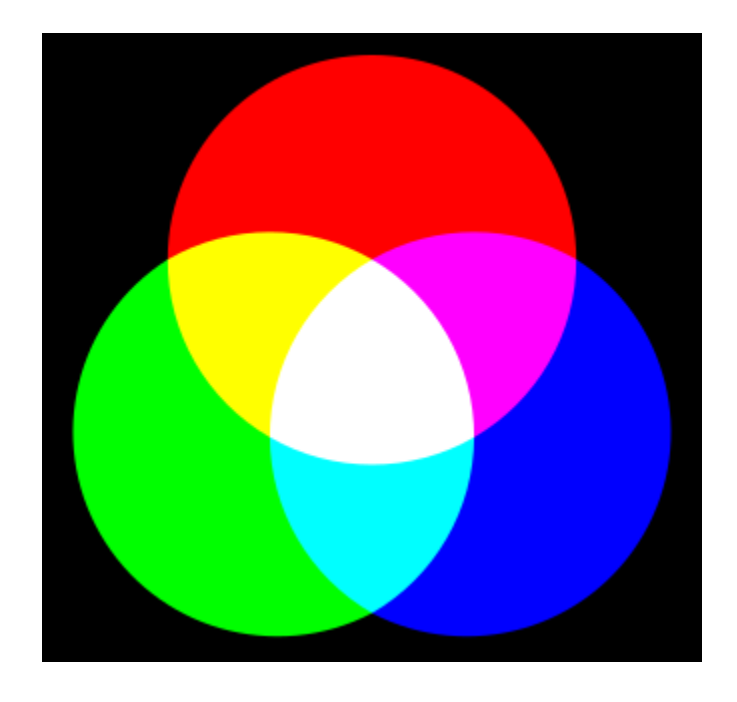

La **synthèse soustractive** des **[couleurs](https://fr.wikipedia.org/wiki/Couleur)** est le procédé consistant à combiner l['absorption](https://fr.wikipedia.org/wiki/Absorption_(optique)) d'au moins trois [colorants](https://fr.wikipedia.org/wiki/Colorant) pour obtenir les nuances d'une [gamme.](https://fr.wikipedia.org/wiki/Gamut)

Le terme *soustractif* vient du fait qu'un objet coloré absorbe une partie de la lumière incidente.

Il soustrait donc de l'énergie de celle-ci. En affaiblissant certaines parties du spectre, les colorants en laissent d'autres prépondérantes, qui déterminent la couleur résultante. On emploie l'adjectif *soustractive* par opposition à la [synthèse additive](https://fr.wikipedia.org/wiki/Synth%C3%A8se_additive). Ce terme est cependant trompeur, car les primaires n'effectuent pas, sur la lumière de l'éclairant, une soustraction, mais une multiplication, différente pour chaque partie du spectre, par un nombre compris entre 0 et 1.

La [photographie argentique](https://fr.wikipedia.org/wiki/Photographie_argentique) en couleurs et l['impression en couleurs](https://fr.wikipedia.org/wiki/Impression_en_couleurs) utilisent des procédés de synthèse soustractive.

Les trois colorants utilisés pour la synthèse soustractive sont un [bleu,](https://fr.wikipedia.org/wiki/Bleu) un [jaune](https://fr.wikipedia.org/wiki/Jaune) et un [rouge.](https://fr.wikipedia.org/wiki/Rouge) Leur spectre d'absorption et leur [transparence](https://fr.wikipedia.org/wiki/Opacit%C3%A9) doivent convenir au procédé. Leur couleur exacte peut varier ; elle détermine la gamme de couleurs qu'on peut obtenir.

Lien Wikipédia :

[https://fr.wikipedia.org/wiki/Synth%C3%A8se\\_soustractive#:~:text=Les%20trois%](https://fr.wikipedia.org/wiki/Synth%C3%A8se_soustractive#:~:text=Les%20trois%20colorants%20utilis%C3%A9s%20pour,couleurs%20qu) [20colorants%20utilis%C3%A9s%20pour,couleurs%20qu'on%20peut%20obtenir.](https://fr.wikipedia.org/wiki/Synth%C3%A8se_soustractive#:~:text=Les%20trois%20colorants%20utilis%C3%A9s%20pour,couleurs%20qu)

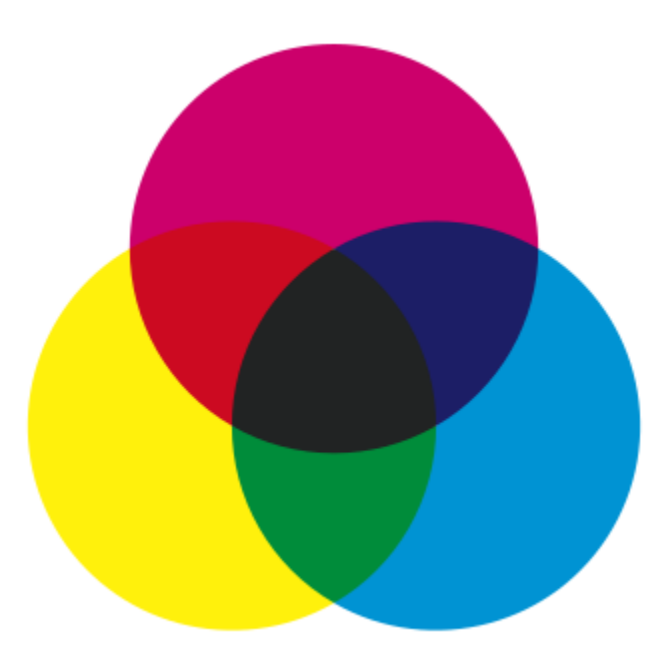

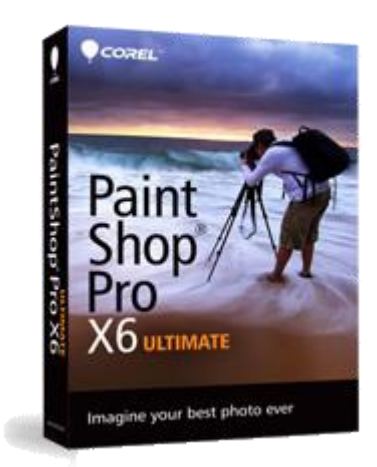

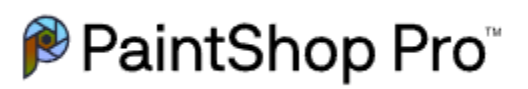

Lien :<https://www.paintshoppro.com/fr/>

Voir Guide de l'utilisateur de 274 pages : [https://product.corel.com/help/PaintShop-](https://product.corel.com/help/PaintShop-Pro/540214299/Main/FR/PDF/CorelPaintShopPro.pdf)[Pro/540214299/Main/FR/PDF/CorelPaintShopPro.pdf](https://product.corel.com/help/PaintShop-Pro/540214299/Main/FR/PDF/CorelPaintShopPro.pdf)

Un peu d'histoire avec l'aide de ChatGPT :

 $Q:$ 

PaintShop Pro X6 de Corel: que pouvez-vous me dire sur cet utilitaire? Historique de base, mise en marché, dates à retenir, retrait du marché Merci Michel

 $R:$ 

PaintShop Pro X6 est une version du logiciel de retouche d'image et de design graphique de Corel, une entreprise bien connue dans le domaine des logiciels de création.

Voici un bref historique et des informations clés concernant PaintShop Pro X6 :

Historique et Développement

Origine de PaintShop Pro: Le logiciel a été initialement développé par Jasc Software. Corel a acquis Jasc Software en 2004 et a continué de développer PaintShop Pro.

Introduction de PaintShop Pro X6: PaintShop Pro X6 a été lancé en septembre 2013. Cette version a introduit plusieurs améliorations technologiques et fonctionnalités adaptées aux besoins des photographes et des designers amateurs comme professionnels.

Fonctionnalités Clés à son Lancement

Support 64 bits: Une des grandes nouveautés de cette version était le support complet du 64 bits, permettant une meilleure performance sur les systèmes modernes.

Nouvelles fonctionnalités : PaintShop Pro X6 a introduit de nouveaux outils de sélection intelligents, des améliorations dans le workspace pour l'édition de photos, et une intégration améliorée avec des tablettes graphiques.

Compatibilité et intégration : Meilleure intégration avec Windows 8 et divers dispositifs de capture et d'affichage.

Mise en Marché

Ciblage : PaintShop Pro X6 a été commercialisé tant pour les professionnels que pour les amateurs enthousiastes, avec un prix attractif comparé à des logiciels plus professionnels comme Adobe Photoshop.

Marketing : Corel a mis en place des campagnes de marketing axées sur la facilité d'utilisation et le coût abordable du logiciel, le positionnant comme une alternative viable aux options plus coûteuses.

Retrait du Marché et Support

Mises à jour : Corel a régulièrement mis à jour PaintShop Pro, avec une nouvelle version presque chaque année.

Les versions plus récentes ont continué de s'appuyer sur les bases posées par PaintShop Pro X6.

Support : En général, Corel offre un support pour les versions actuelles et une version précédente.

Le support pour PaintShop Pro X6 a donc été progressivement réduit puis arrêté au fur et à mesure de la sortie de nouvelles versions.

Dates à Retenir

Lancement : Septembre 2013

Transition vers de nouvelles versions : PaintShop Pro X7 a été lancé en 2014, marquant le début du retrait progressif du support pour X6.

Conclusion

Bien que PaintShop Pro X6 ne soit plus le produit phare ni activement supporté par Corel, beaucoup de ses fonctionnalités continuent de vivre dans les versions plus récentes du logiciel.

Cela reste un exemple de l'évolution constante de Corel dans le domaine des logiciels de retouche photo destinés à un large éventail d'utilisateurs.

Oui, le logiciel PaintShop Pro est toujours commercialisé, mais sous des versions plus récentes que PaintShop Pro X6. Corel continue de mettre à jour et de vendre PaintShop Pro, chaque nouvelle version apportant des améliorations, des corrections de bugs, et des fonctionnalités innovantes pour répondre aux besoins changeants des utilisateurs.

Les versions récentes de PaintShop Pro sont spécialement conçues pour tirer parti des technologies modernes et offrent généralement une meilleure performance et une plus grande compatibilité avec les derniers systèmes d'exploitation Windows.

Si vous envisagez d'acquérir PaintShop Pro, il serait préférable de regarder les versions les plus récentes pour bénéficier du support complet et des dernières améliorations.

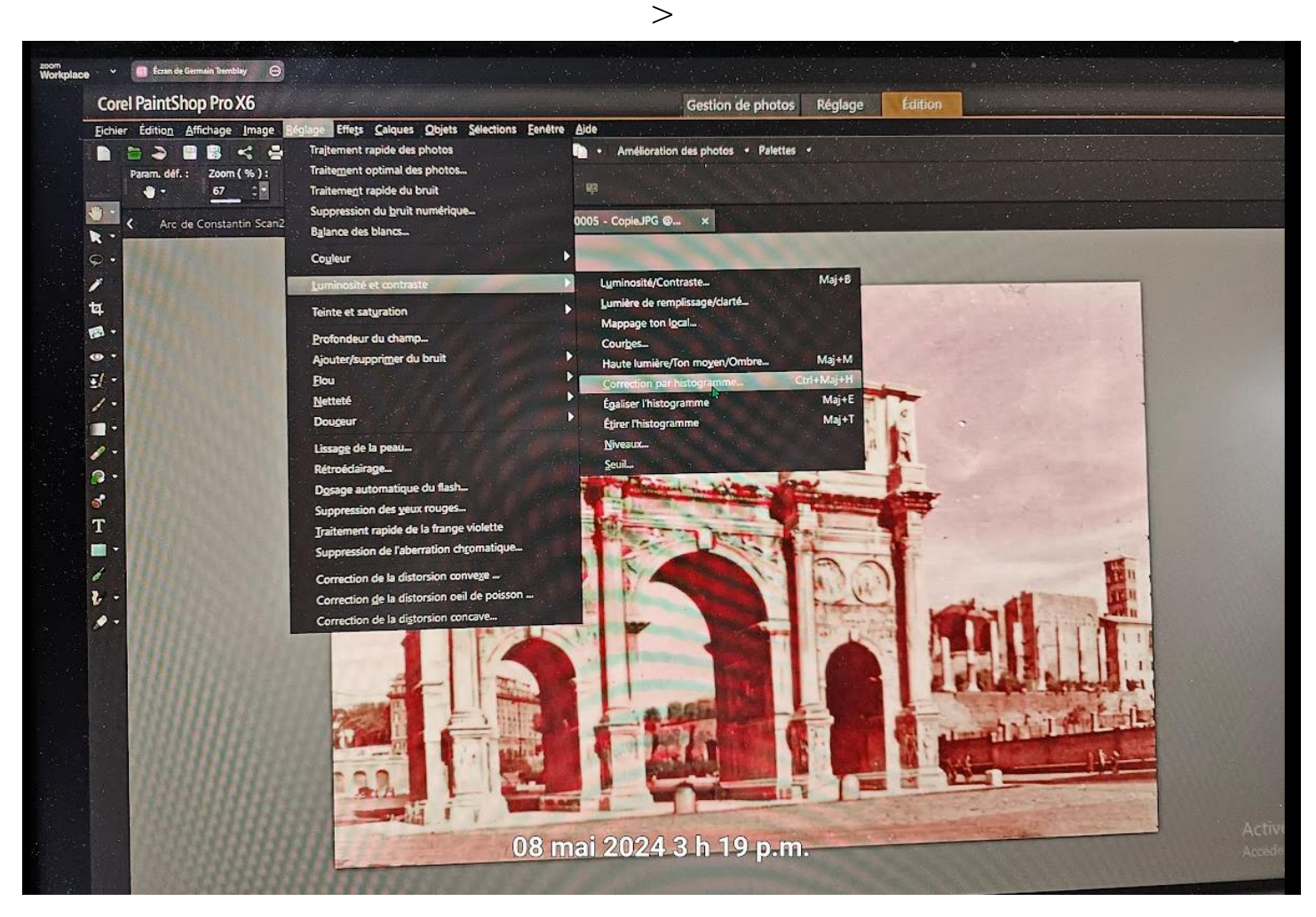

Onglet Réglage>Luminosité et contraste>Correction par histogramme

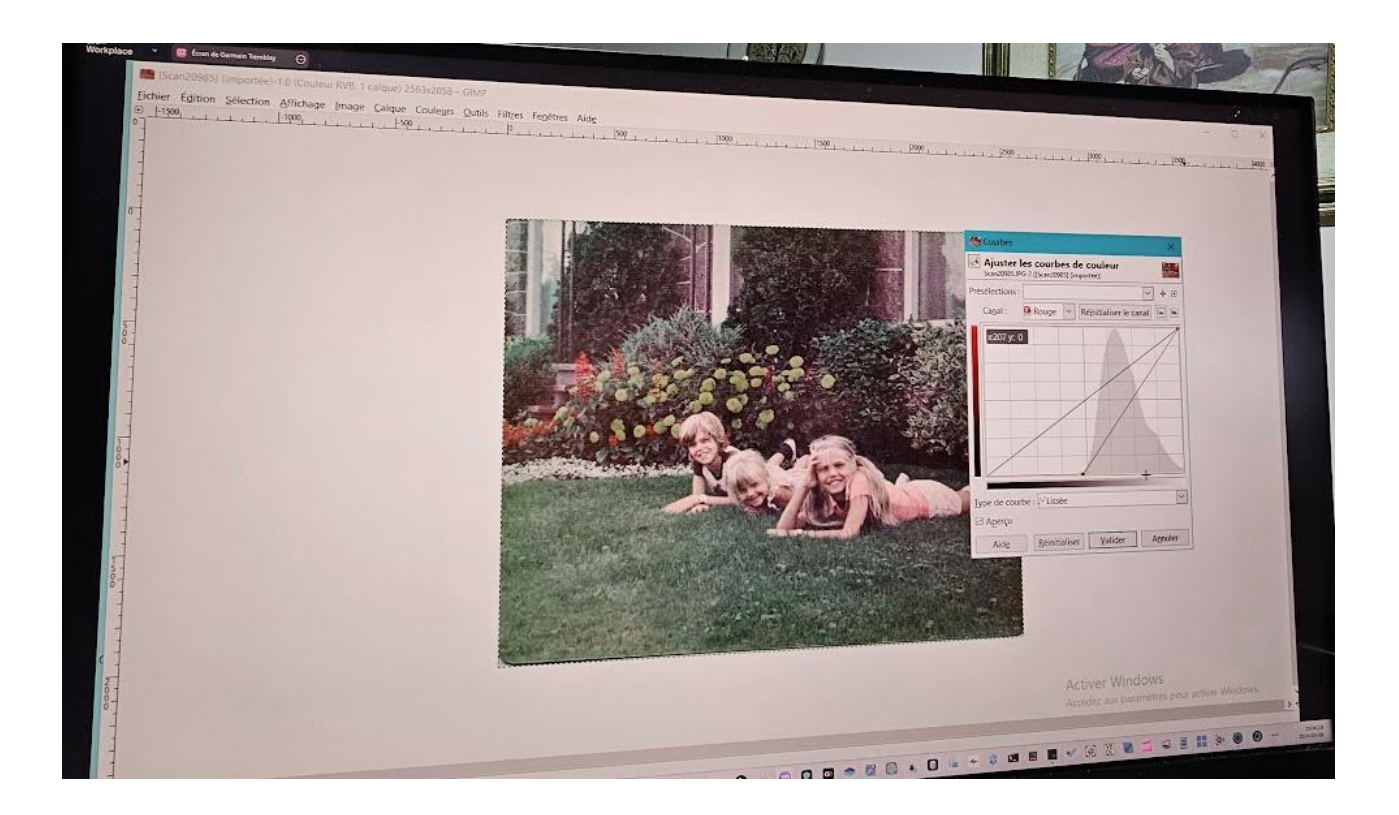

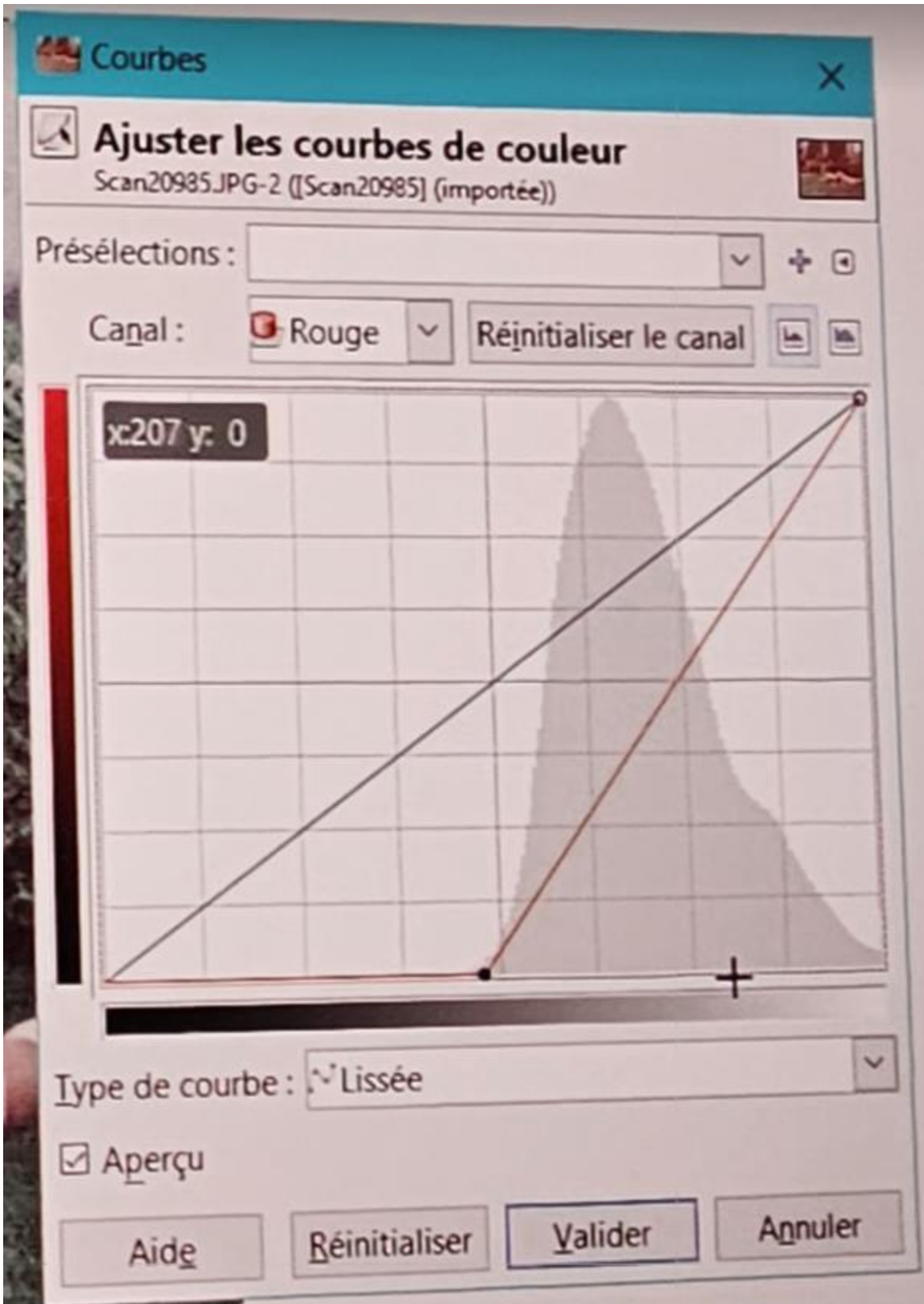

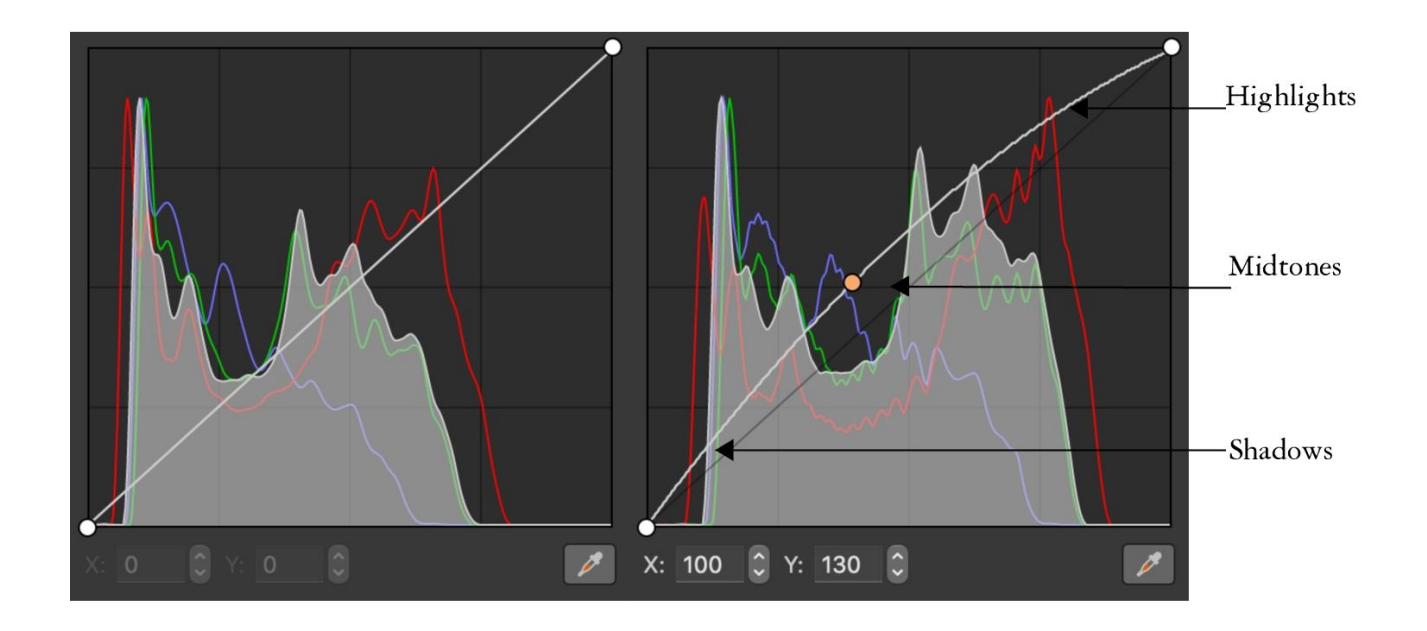

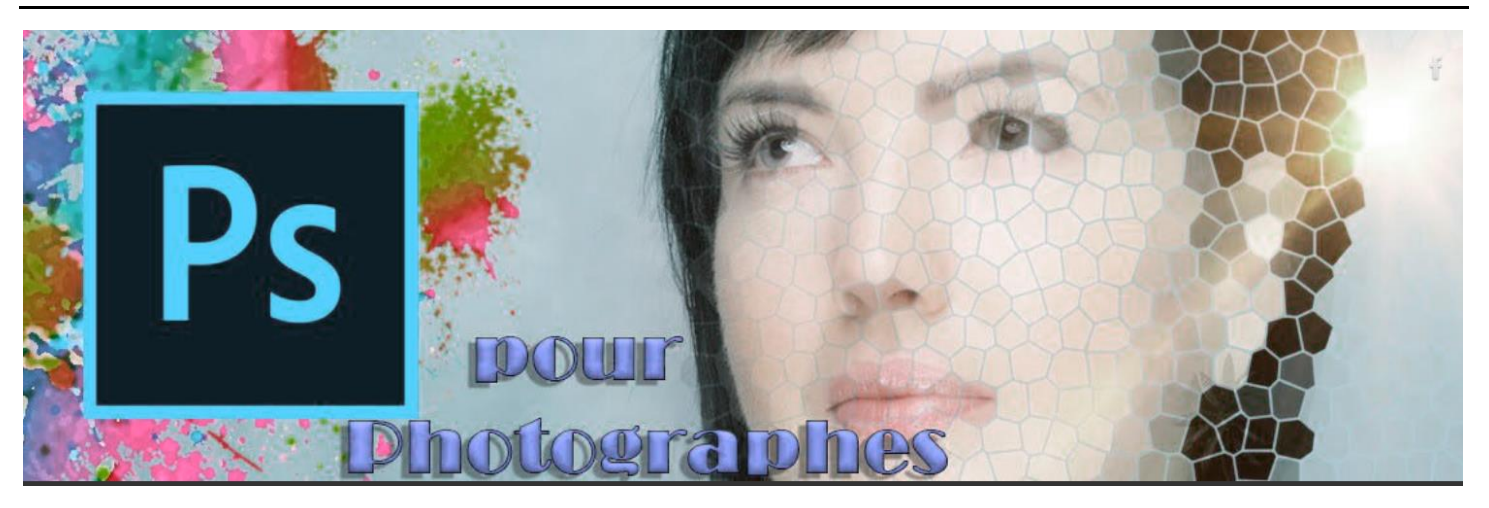

## Photoshop (Adobe)

Lien : https [://www.pspourphotographes.com/approfondir-courbes/](https://www.pspourphotographes.com/approfondir-courbes/)

Synopsis :

Réglages : panneau courbes.

Comment corriger les tons ?

Quand nous parlons de tons entendons-nous bien, nous parlons de luminosité et de contraste.

Pour corriger les tons il est toujours possible d'utiliser :

Les calques de réglage « Luminosité, contraste »,

La fonction Tons foncés/Tons clairs (Menu Image>Réglages>Tons foncés/Tons clairs sur un calque dynamique),

Le filtre Camera Raw avec ses curseurs exposition, contraste, hautes lumières, ombres, blancs, noirs (sur un calque dynamique).

Mais certaines méthodes sont beaucoup plus puissantes et subtiles bien que plus compliquées.

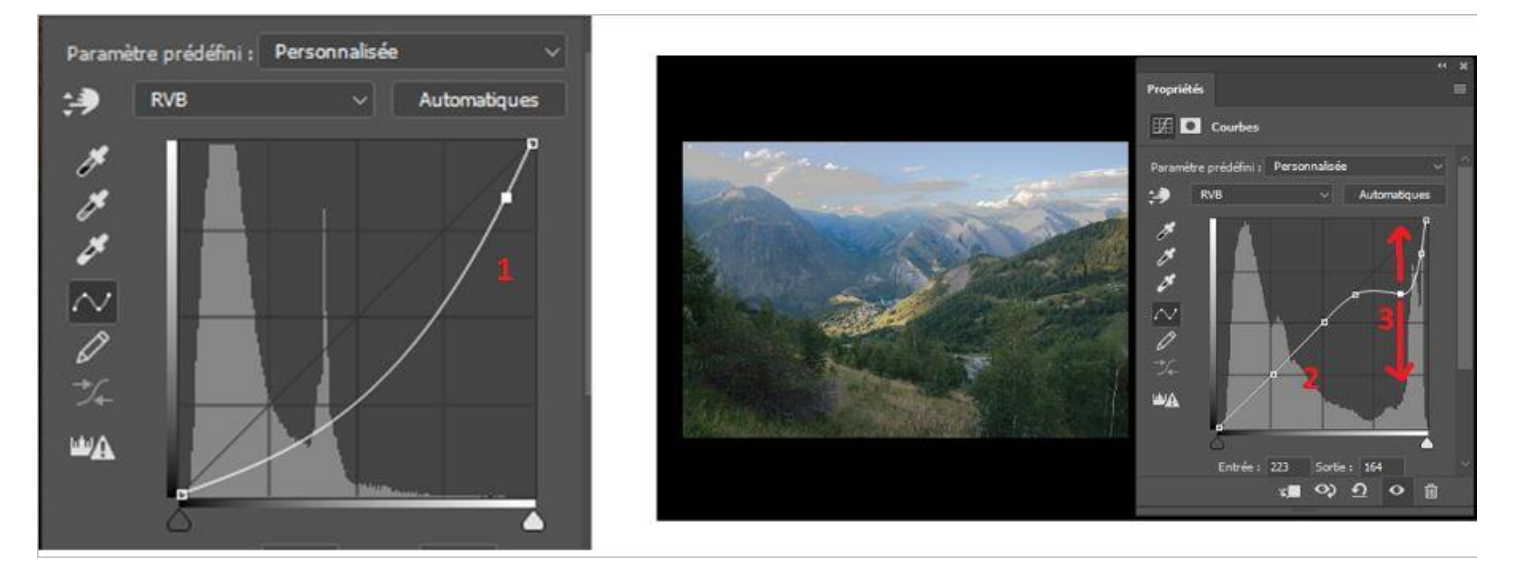

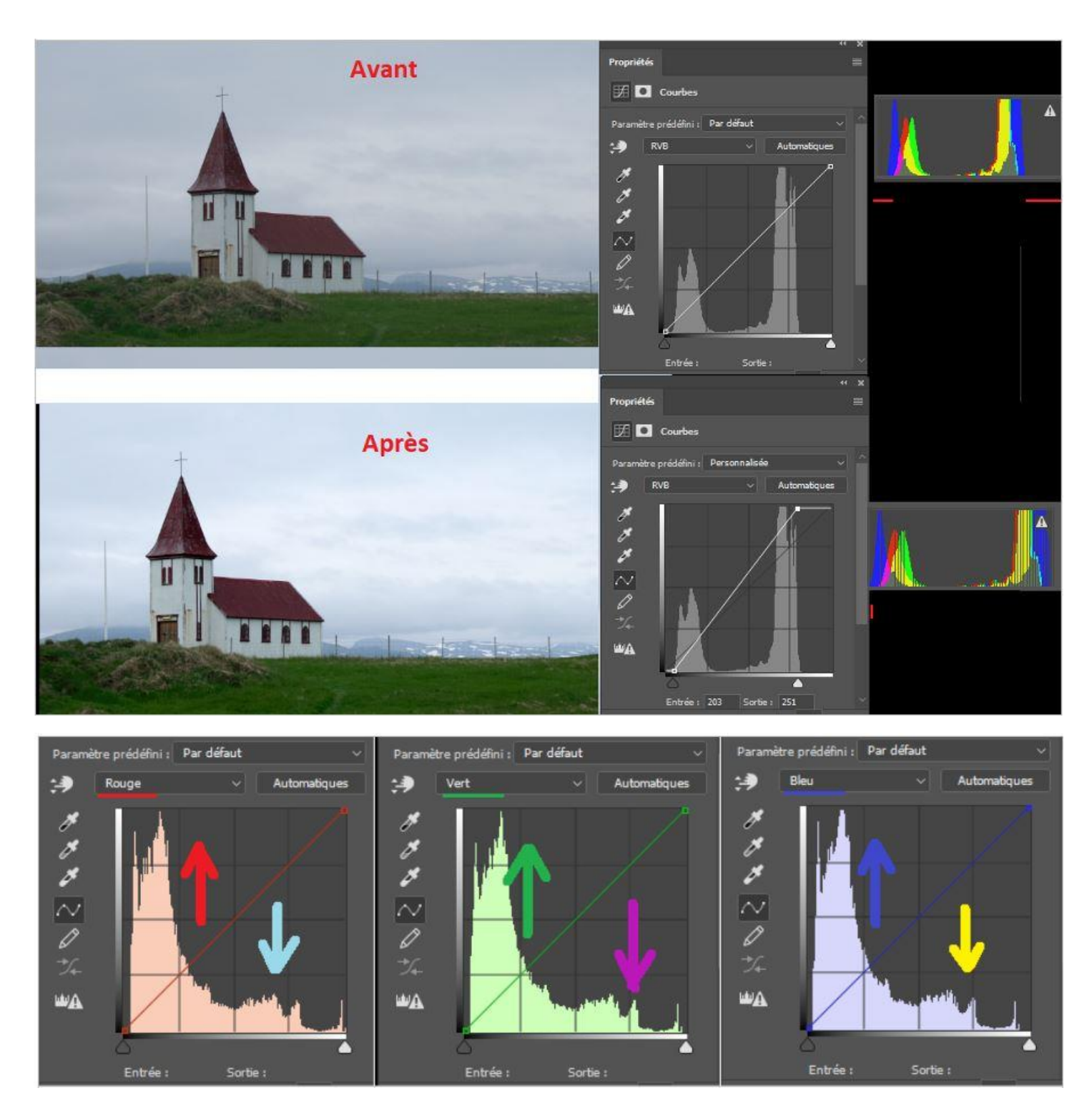

Pour aller plus loin avec Adobe :

https [://helpx.adobe.com/fr/photoshop/using/curves-adjustment.html](https://helpx.adobe.com/fr/photoshop/using/curves-adjustment.html)

GIMP Éditeur d'image (signifiait initialement General Image Manipulation Program) Lien : <https://www.gimp.org/>

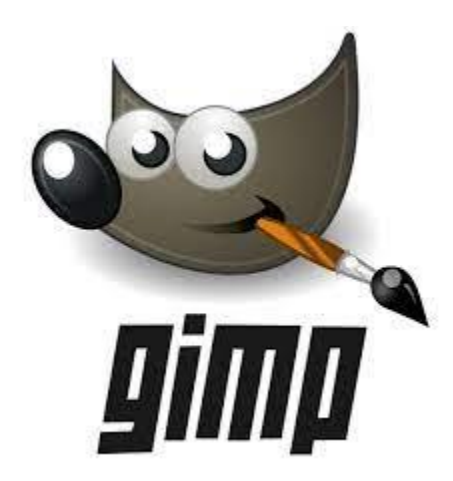

Distribution : gratuit via Microsoft Store

Selon Wikipédia : <https://fr.wikipedia.org/wiki/GIMP>

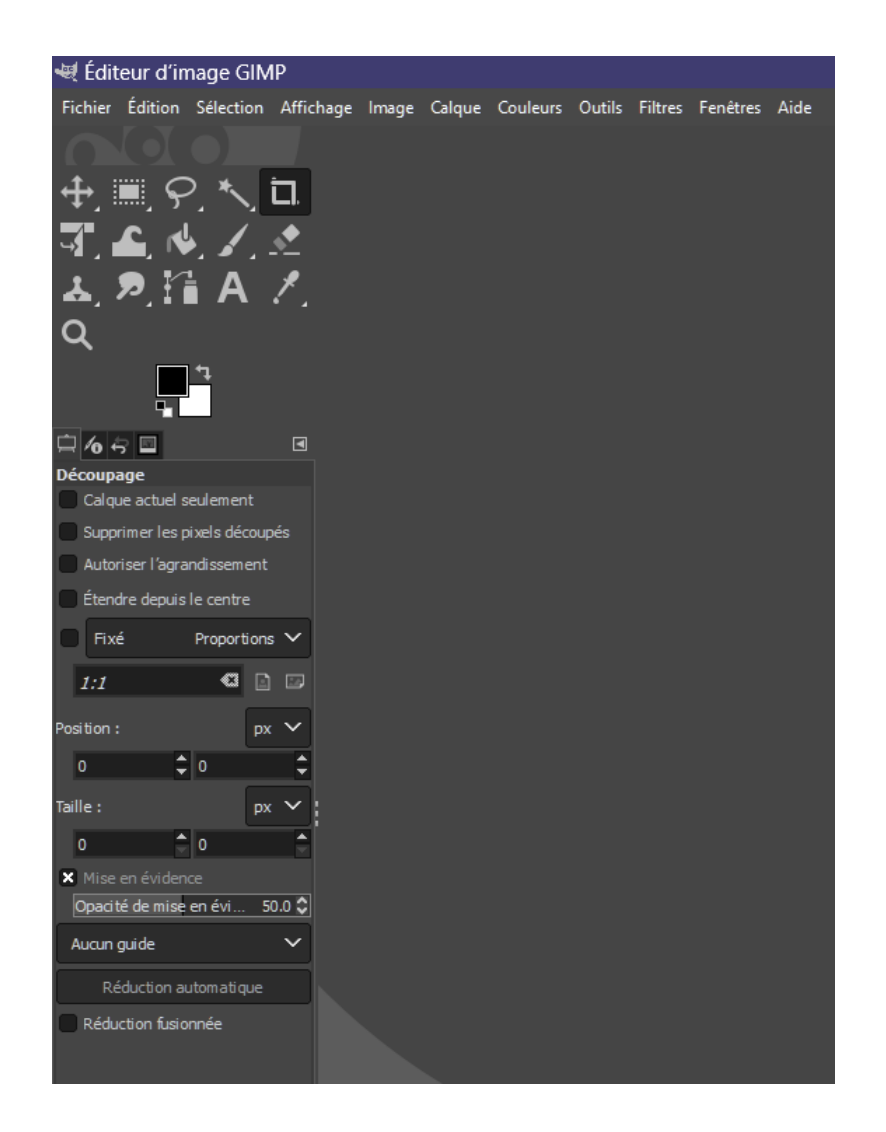

 $\begin{array}{|c|c|c|}\hline \textbf{B} & \textbf{Aa} & \textbf{O} \\\hline \end{array}$  $\blacksquare$  $\overline{\mathbf{v}}$ 2. Hardness 050  $(51 \times 51)$ 25 毡 Basic,  $\ddot{\phantom{0}}$  $10.0\degree$ Espacement  $\overline{D}$ 먼  $\boldsymbol{\Xi}$ Ċ.  $\mathbf{C}$ 認言 ≣⊡≍  $\blacksquare$ Normal  $\blacktriangleright$  $\wp \sim$  $100.0$ Opacité Verrouiller:  $\angle \div \$  $\circ$  2

*Recherche et mise en page par: Michel Cloutier CIVBDL 20240510 "C'est ensemble qu'on avance" Pour Monsieur Germain Tremblay.*